# **Admission Guideline for Successful Candidates**

- $\triangleright$  If your name is enlisted in the merit list as "confirmed", then go to our college website [www.mangalkotegovtcollege.org a](http://www.mangalkotegovtcollege.org/)nd our admission portal will open.
- Click on **Student Login** option, then your login page will open.
- Put your **User Id** and **Password** which you have got earlier during form fill up. Then click on **Login** option.
- After **Log in**, you will see your status either **confirmed** or **waiting** position in the published merit list.
- $\triangleright$  If you are **confimed**, you have to accept honours subject of your choice for taking admission; otherwise your name will be delisted from that honours subject list (The applicants for B.A. General / Pass also have to **accept** for securing admission confirmation). You have to wait for confirmation in other honours subjects in the subsequent merit list to be published.
- $\triangleright$  After the choice of honours subjects choose any combination of general subjects provided and then proceed for **Online Payment of Admission fees** through Bank Challan.
- $\triangleright$  Registration and admission fees will not be refundable and admission processes will be completed only after verification of your original documents. You will bring all the **original testimonials**, all marks sheet, MP admit, **print out of registration and admission fees payment slip, Aadhar Card, one copy colour passport size photograph, blood group report** and **application form** during scheduled date and time of verification of testimonials
- $\triangleright$  Date and time of verification of testimonials for first merit list candidates is given in our college website www.mangalkotegovtcollege.org (**23rd June, 2017 from 10.30 am**).
- $\triangleright$  A candidate shall be allowed only once to change the Honours subject after taking admission provided his/her name is included in the merit list.
- $\triangleright$  Rights of cancellation or selection/admission lie with the Admission Committee of the Institute concerned.
- $\triangleright$  If a candidate gives wrong information or misguides the college, then his/her admission will be forfeited.

**N.B. ADMISSION WILL BE COMPLETED ONLY AFTER VERIFICATION. You are advised to follow the College Website and Admission Portals to get regular updates regarding ADMISSION 2017-2018. You may also get SMS relating to your Admission status from time to time. Date and time regarding admission may be changed and accordingly notified on the college website** 

www.mangalkotegovtcollege.org or www.ggdcmangalkote.in

# **How to Choice Honours and Core subjects for B. Sc. or BA Honours/Pass course**

#### **B.Sc. Honours**

### **Zoology Honours**

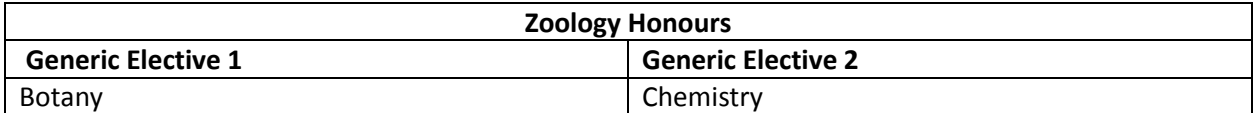

**Students who are shortlisted in the Merit List for Zoology Honours Course, first have to login by their application id and password. Then they have to confirm their application by accepting Zoology as an Honours Subject and then they have to choice Botany and Chemistry as their generic electives from column 1 and column 2 respectively.** 

## **BA Honours**

**Applicants who are shortlisted in the Merit List for BA Honours Course, first have to login by their application id and password. Then they have to confirm their application by accepting an honours subject according to their preference. After choosing the honours subject they will get two coloumns (each of which will contain 4 subjects other than the honours subject). Then they have to choice their first generic elective from coloumn 1 and second generic elective (different from the first generic elective subject) from Coloumn 2.** 

#### **For Applicants of Bengali Honours:**

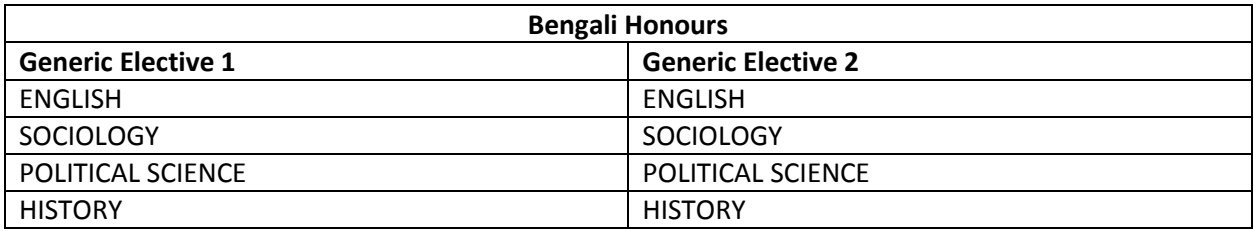

**Suppose an applicant is selected in the merit list in Bengali Honours and thus after login he will choice BENGALI as honours subject and then he will choice first generic elective from coloumn 1 (e.g english) and second generic elective from column 2 (e.g. History).** 

**Same procedure will have to be followed in case of History, Sociology, Political science and English Honours applicants.**

### **BA GENERAL**

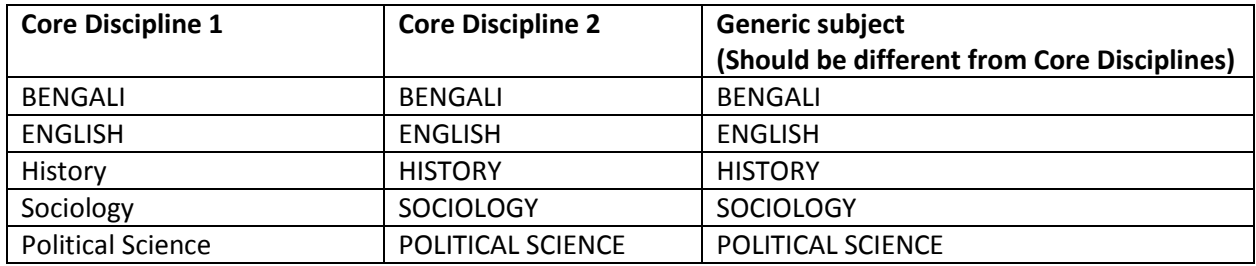

**Applicants, who are shortlisted in the merit list of the BA pass course, first have to login by their application ID and password. They have to choice two subjects as core disciplines and one subject as generic subject (generic subject should be different from the two core desciplines). The students shall have to study the generic elective subject in 5th and 6th semester. Thus the students will choice their first core discipline from coloumn 1. Then they will choice second core discipline from coloumn 2 (different from the subject of first core discipline). After that they will choice their generic elective subject from coloumn 3 (different from subjects chosen in column 1 and column 2).**

**Thus if an applicant will choice Bengali as first Core discipline from column 1 and History as second Core discipline from column 2, then he can choice any one subject from Sociology/English/Political Science as generic discipline from column 3.**

**Help Line No: 9679326889/9046180830**

**Dr. Debasish Kundu Sd/- Superior Structure of the Structure Sd** Sd/-**Convener/Joint Convener Convener Convener Convener Convener Convener Convener Convener Convener Convenier Conven GGDC Mangalkote, Burdwan-713143 GGDC Mangalkote, Burdwan-713143**